# **Anleitung Webmail zapp.ch**

Wählen si[e https://webmail.zapp.ch](https://webmail.zapp.ch/)

Sie werden auf folgende Eingabe Maske geleitet:

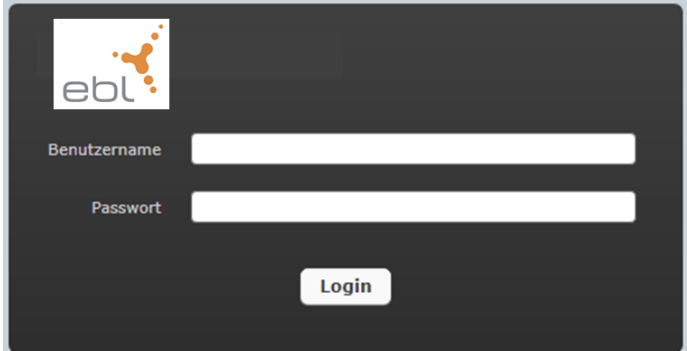

Geben Sie hier als Benutzername Ihre E-Mail Adresse und das Passwort, welches Sie per E-Mail resp. per Briefpost erhalten haben, ein. (**Beachten Sie bitte, dass Sie sich erst am 12. Mai 2020, ab 13:00 Uhr einloggen können!)**

Danach gelangen Sie in Ihre Mailbox:

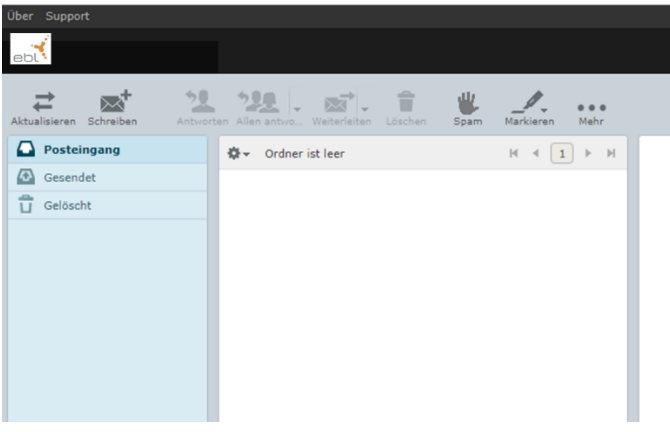

## **Passwort ändern**

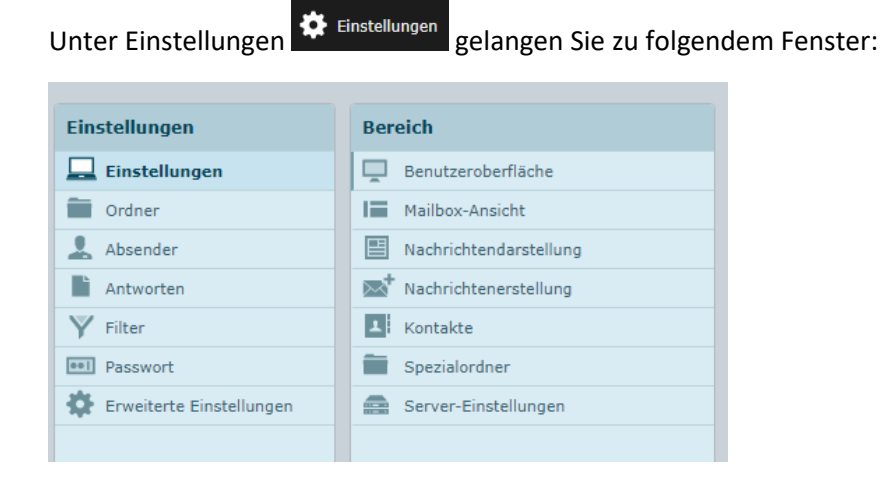

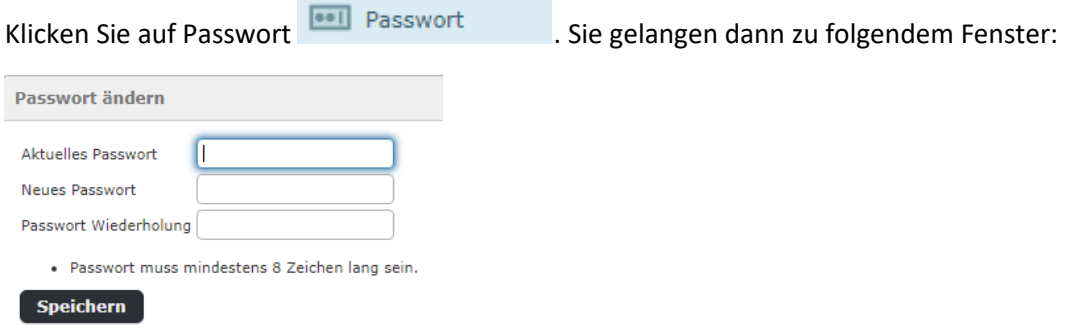

Geben Sie dort zuerst Ihr aktuelles Passwort, welches Sie benutzt haben um auf das Webmail zukommen, und danach zwei Mal Ihr neues Passwort ein. Zum abschliessen drücken Sie dann auf [speichern]

#### **Einstellungen**

Unter Einstellungen  $\ddot{\Omega}$  Einstellungen können Sie noch weitere Anpassungen vornehmen wie,

- neue Ordner hinzufügen resp. verwalten
- Benutzeroberfläche, Definition der Sprache oder Zeitintervall für die Abfrage neuer Nachrichten
- Mailbox Ansicht definieren
- etc.

## **Adressbuch/Kontakte**

Unter Kontakte Rundakte können Sie eigene Adressbücher und Kontakte anlegen.

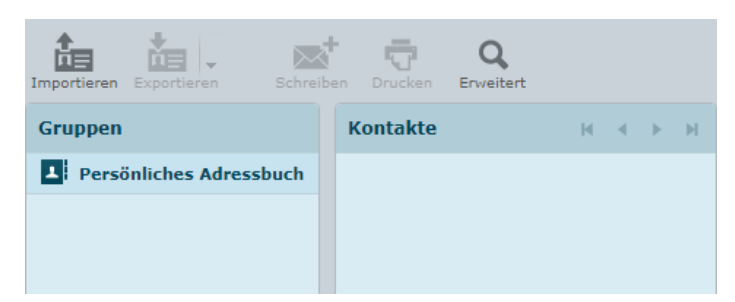

Verfügen Sie bereits über ein Adressbuch, dann empfehlen wir Ihnen das bestehende Adressbuch im vCard oder CSV-Format abzuspeichern. Dies können Sie dann in das neue Webmail importieren.

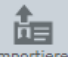

Gehen Sie dafür auf Importieren und wählen unter Dateien auswählen die gewünschte Datei, welche Sie unter vCard oder CSV abgespeichert haben, aus.

Die Datei mit einem Klick auswählen und dann auf **Düthen Friege der auf den Dateinamen** doppelklicken.

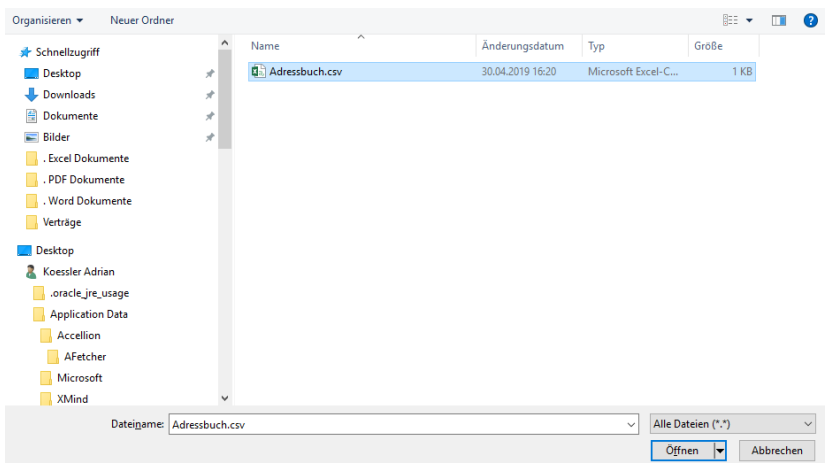

Danach gelangen Sie wieder auf folgendes Fenster,

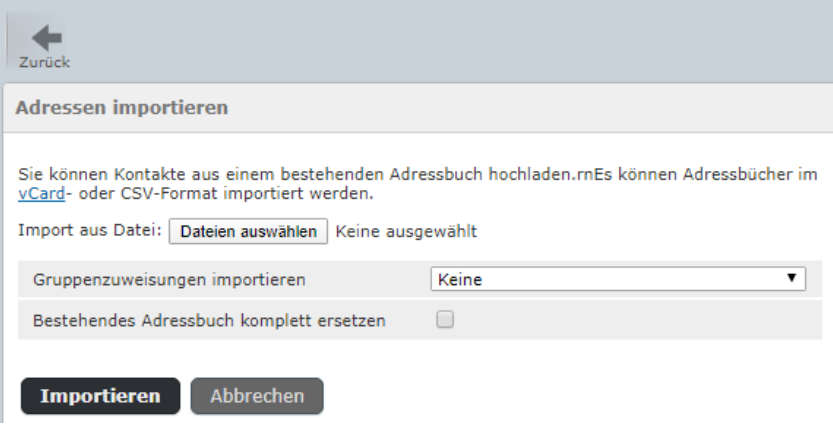

Mit dem Klick auf **Importieren** laden Sie dann Ihr ausgewähltes Adressbuch ins Webmail Portal rein.

## **E-Mail Konten einrichten**

Möchten Sie ihre E-Mails künftig auf dem Computer (Outlook etc.), Smartphone oder einem anderen Gerät empfangen und versenden, dann beachten Sie bitte folgende Einstellungen: Wenn Sie E-Mail-Konten auf einem Gerät einrichten, müssen Sie sich zwischen IMAP und POP3 entscheiden.

**IMAP-Protokoll** (damit Sie Ihre E-Mail jederzeit griffbereit haben, empfehlen wir dieses Protokoll) IMAP hat den Vorteil, dass Sie von verschiedenen Geräten aus auf alle Mails zugreifen können, auch auf jene, die bereits auf einem anderen Gerät abgerufen wurden. IMAP speichert die E-Mails auf dem Server. Bei jeder neuen Verbindung werden neue E-Mails oder der Status der bereits gelesenen E-Mails mit dem Client synchronisiert.

#### **POP3-Protokoll**

Beim POP3 werden die E-Mails vom Mail-Server auf Ihr Gerät heruntergeladen und vom Mail-Server gelöscht. POP3 eignet sich nur, wenn Sie ausschliesslich ein Gerät für den E-Mail-Verkehr nutzen.

### **Posteingang-Einstellungen**

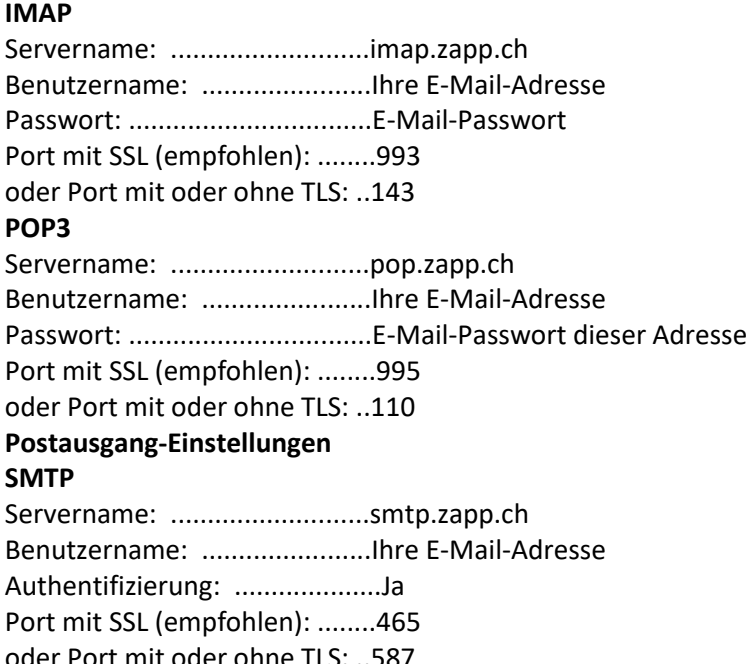

EBL Telecom AG Mühlemattstrasse 6 CH-4410 Liestal

T 0800 325 000

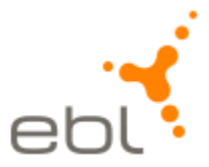

[mailwechsel@ebl.ch](mailto:mailwechsel@ebl.ch) **[www.ebl.ch](https://www.ebl.ch/)**